# Statische en dynamische NAT tegelijkertijd configureren  $\overline{a}$

## Inhoud

[Inleiding](#page-0-0) [Voorwaarden](#page-0-1) [Vereisten](#page-0-2) [Gebruikte componenten](#page-0-3) **[Conventies](#page-0-4)** [NAT configureren](#page-1-0) [Gerelateerde informatie](#page-5-0) Gerelateerde Cisco Support Community-discussies

# <span id="page-0-0"></span>**Inleiding**

In bepaalde situaties kunt u het nodig vinden om zowel de statische als de dynamische opdrachten van de Netwerkadresomzetting (NAT) op een Cisco-router te configureren. Dit document legt uit hoe u dit kunt doen en geeft een voorbeeldscenario.

## <span id="page-0-1"></span>Voorwaarden

### <span id="page-0-2"></span>Vereisten

Kennis van fundamentele NAT-concepten en -operaties is behulpzaam.

- [Hoe NAT werkt](http://www.cisco.com/c/nl_nl/support/docs/ip/network-address-translation-nat/26704-nat-faq-00.html#q2)
- [NAT-operatievolgorde](http://www.cisco.com/c/nl_nl/support/docs/ip/network-address-translation-nat/6209-5.html)

#### <span id="page-0-3"></span>Gebruikte componenten

De informatie in dit document is gebaseerd op de volgende software- en hardware-versies:

- Cisco 3600 Series routers
- Cisco IOS-softwarerelease 12.3(3)S

De informatie in dit document is gebaseerd op de apparaten in een specifieke laboratoriumomgeving. Alle apparaten die in dit document worden beschreven, hadden een opgeschoonde (standaard)configuratie. Als uw netwerk live is, moet u de potentiële impact van elke opdracht begrijpen.

#### <span id="page-0-4"></span>**Conventies**

Raadpleeg [Cisco Technical Tips Conventions](/c/nl_nl/support/docs/dial-access/asynchronous-connections/17016-techtip-conventions.html) (Conventies voor technische tips van Cisco) voor meer informatie over documentconventies.

# <span id="page-1-0"></span>NAT configureren

Met dynamisch NAT zijn er geen vertalingen in de NAT-tabel totdat de router verkeer ontvangt dat vertaling nodig heeft. Dynamische vertalingen hebben een tijdslimiet waarna ze uit de vertaaltabel worden weggehaald.

Met statische NAT-omzetting bestaan vertalingen in de NAT-vertaaltabel zodra u de statische NAT-opdracht(en) configureren en ze blijven in de vertaaltabel totdat u de statische NATopdracht(en) verwijdert.

Het volgende netwerkdiagram is een voorbeeld:

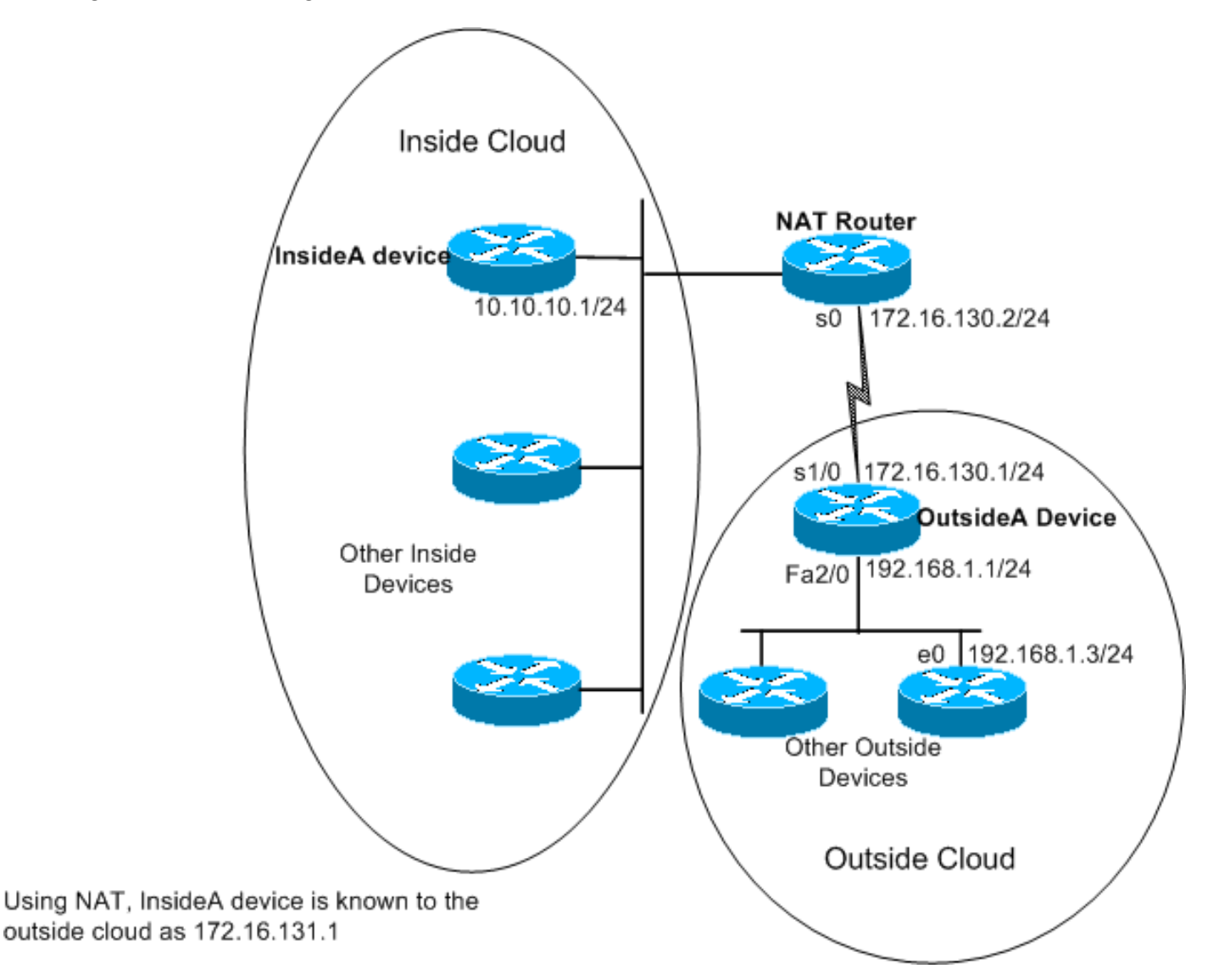

Deze opdrachten worden ingesteld op de hierboven weergegeven NAT-router:

#### NAT router

```
version 12.3
ip nat pool test 172.16.131.2 172.16.131.10 netmask
255.255.255.0
!--- Refer to ip nat pool for more details on the
command.
```

```
.
ip nat inside source list 7 pool test
!--- Refer to ip nat inside source for more details on
the command.
ip nat inside source static 10.10.10.1 172.16.131.1
 interface e 0
 ip address 10.10.10.254 255.255.255.0
 ip nat inside
  interface s 0
  ip address 172.16.130.2 255.255.255.0
  ip nat outside
ip route 192.168.1.0 255.255.255.0 172.16.130.1
 access-list 7 permit 10.10.10.0 0.0.0.255
```
De configuratie op het apparaat OutsideA is:

```
BuitenA router
version 12.3
hostname outsideA
!
!
!
interface Serial1/0
ip address 172.16.130.1 255.255.255.0
serial restart-delay 0
clockrate 64000
!
interface FastEthernet2/0
ip address 192.168.1.1 255.255.255.0
speed auto
half-duplex
ip route 172.16.131.0 255.255.255.0 172.16.130.2
```
De configuratie op het InsideA-apparaat is:

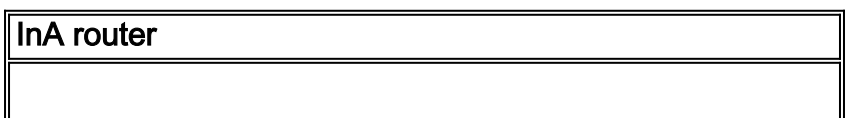

```
version 12.3
!
interface Ethernet1/0
 ip address 10.10.10.1 255.255.255.0
 half-duplex
!
ip route 0.0.0.0 0.0.0.0 10.10.10.254
!
!
```
Met de opdracht toonaangevende ip nat vertalingen kunt u de inhoud van de vertaaltabel zien:

NATrouter#**show ip nat translations** Pro Inside global Inside local Outside local Outside global  $--- 172.16.131.1 10.10.10.1$ 

Merk op dat alleen de statische vertaling in de vertaaltabel is opgenomen. Dit artikel vertaalt het globale adres van binnen terug naar het lokale adres, wat betekent dat de apparaten op de buitenwolk pakketten naar het mondiale adres 172.16.131.1 kunnen verzenden en het apparaat op de binnenwolk bereiken, dat het lokale adres 10.10.10.1 heeft.

Hetzelfde wordt hierna weergegeven:

```
outsideA#ping 172.16.131.1
```
Type escape sequence to abort. Sending 5, 100-byte ICMP Echos to 172.16.131.1, timeout is 2 seconds: !!!!! Success rate is 100 percent (5/5), round-trip min/avg/max = 32/32/32 ms

NATrouter#**debug ip nat**

```
18:12:06: NAT*: s=172.16.130.1, d=172.16.131.1->10.10.10.1 [1005]
18:12:06: NAT: s=10.10.10.1->172.16.131.1, d=172.16.130.1 [1005]
18:12:06: NAT*: s=172.16.130.1, d=172.16.131.1->10.10.10.1 [1006]
18:12:06: NAT*: s=10.10.10.1->172.16.131.1, d=172.16.130.1 [1006]
18:12:06: NAT*: s=172.16.130.1, d=172.16.131.1->10.10.10.1 [1007]
18:12:06: NAT*: s=10.10.10.1->172.16.131.1, d=172.16.130.1 [1007]
18:12:06: NAT*: s=172.16.130.1, d=172.16.131.1->10.10.10.1 [1008]
18:12:06: NAT*: s=10.10.10.1->172.16.131.1, d=172.16.130.1 [1008]
18:12:06: NAT*: s=172.16.130.1, d=172.16.131.1->10.10.10.1 [1009]
18:12:06: NAT*: s=10.10.10.1->172.16.131.1, d=172.16.130.1 [1009]
```
Er worden geen andere vertalingen gegenereerd of ingevoerd in de vertaaltabel totdat de router een pakket op zijn interne interface ontvangt met een bronadres dat is toegestaan door toegangscontrolelijst (ACL) 7.

Aangezien er echter nog geen dynamische vertalingen zijn ingevoerd, kunnen externe apparatuur geen van de binnenvoorzieningen (anders dan 10.10.10.10) bereiken, zelfs niet indien zij pakketten naar een algemeen adres sturen (172.16.131.2 tot en met 172.16.131.10). Wanneer de router een pakket ontvangt dat voor een van deze mondiale adressen bestemd is, controleert het de vertaaltabel voor een bestaande vertaling. Als er geen is, probeert het de pakketroute te leiden. Dit NAT-gedrag wordt in de [voorbeeldconfiguratie](/content/en/us/support/docs/ip/network-address-translation-nat/13770-1.html) verder besproken [met behulp van de](/content/en/us/support/docs/ip/network-address-translation-nat/13770-1.html) ip [nucleaire opdracht](/content/en/us/support/docs/ip/network-address-translation-nat/13770-1.html) e[n](/c/nl_nl/support/docs/ip/network-address-translation-nat/13773-2.html) [voorbeeldconfiguratie met behulp van de](/c/nl_nl/support/docs/ip/network-address-translation-nat/13773-2.html) ip nucleaire statische [opdracht](/c/nl_nl/support/docs/ip/network-address-translation-nat/13773-2.html) [van](/c/nl_nl/support/docs/ip/network-address-translation-nat/13773-2.html) buiten bron[.](/c/nl_nl/support/docs/ip/network-address-translation-nat/13773-2.html)

In de bovenstaande topologie, indien communicatie tussen binnen- en buitennetwerkapparaten alleen afkomstig is van de binnenapparatuur, werkt dynamische vertaling prima. Maar wat als een e-mailserver op het binnennetwerk wordt toegevoegd die pakketten moet ontvangen die door de buitenkant zijn voortgebracht? U moet nu een statische NAT-ingang configureren zodat emailservers aan de buitenkant een communicatie met de e-mailserver aan de binnenkant kunnen maken. Als in het voorbeeld boven de e-mailserver het apparaat is met het lokale adres van 10.10.10.1, hebt u al een statische vertaling.

In gevallen echter waarin u niet veel globale adressen over hebt om te sparen en u op een statische manier één apparaat voor NAT moet configureren kunt u een configuratie gebruiken zoals de volgende:

#### NAT router

```
ip nat inside source list 7 interface serial 0 overload
ip nat inside source static tcp 10.10.10.1 25
172.16.130.2 25
!--- Refer to ip nat inside source for more details on
the command.
 interface e 0
 ip address 10.10.10.254 255.255.255.0
 ip nat inside
!--- For more details the ip nat inside|outside command,
!--- please refer to ip nat inside .
 interface s 0
ip address 172.16.130.2 255.255.255.0
ip nat outside
 access-list 7 permit 10.10.10.0 0.0.0.255
 ip route 0.0.0.0 0.0.0.0 172.16.130.1
```
In het bovenstaande voorbeeld wordt NAT ingesteld op overload op seriële IP-adres van 0. Dit betekent dat meer dan één binnen lokaal adres dynamisch kan worden vertaald naar hetzelfde mondiale adres, in dit geval, het adres toegewezen aan Seriële 0. Daarnaast is NAT statistisch geconfigureerd zodat pakketten afkomstig van lokaal adres 10.10.10.1 met TCP-poort 25 (MTP) worden vertaald naar serieel IP-adres TCP-poort 25 van 0. Aangezien dit een statische NATingang is, kunnen e-servers buiten Begin TCP (poort 25) pakketten aan het globale adres van 172.16.131.254.

Opmerking: Hoewel het mogelijk is om hetzelfde globale adres te gebruiken voor zowel de Dynamische als de Statische NAT, is het waar mogelijk beter om verschillende globale adressen te gebruiken.

De NAT-vertaaltabel bevat de volgende vermelding:

Pro Inside global Inside local Outside local Outside global

tcp  $172.16.130.2:25$   $10.10.10.1:25$  ---

De debug ip nat output toont de NAT vertaling wanneer het externeA apparaat binnenA toegang heeft:

04:21:16: NAT: s=192.168.1.3, d=**172.16.130.2->10.10.10.1** [9919] 04:21:16: NAT: s=**10.10.10.1->172.16.130.2**, d=192.168.1.3 [0] 04:21:16: NAT\*: s=192.168.1.3, d=172.16.130.2->10.10.10.1 [9922] 04:21:16: NAT\*: s=192.168.1.3, d=172.16.130.2->10.10.10.1 [9923] 04:21:16: NAT\*: s=10.10.10.1->172.16.130.2, d=192.168.1.3 [1] 04:21:16: NAT\*: s=10.10.10.1->172.16.130.2, d=192.168.1.3 [2] 04:21:16: NAT\*: s=10.10.10.1->172.16.130.2, d=192.168.1.3 [3] 04:21:16: NAT\*: s=192.168.1.3, d=172.16.130.2->10.10.10.1 [9927] 04:21:16: NAT\*: s=10.10.10.1->172.16.130.2, d=192.168.1.3 [4] 04:21:16: NAT:  $s=10.10.10.1->172.16.130.2$ , d=192.168.1.3 [5] 04:21:16: NAT\*: s=192.168.1.3, d=172.16.130.2->10.10.10.1 [9931] 04:21:17: NAT\*: s=192.168.1.3, d=172.16.130.2->10.10.10.1 [9934] 04:21:17: NAT: s=192.168.1.3, d=172.16.130.2->10.10.10.1 [9935]

04:21:17: NAT\*: s=10.10.10.1->172.16.130.2, d=192.168.1.3 [6]

Samengevat vereist dynamische NAT dat pakketten door de NAT router worden geschakeld om NAT vertalingen in de vertaaltabel te genereren. Als u de ip nationaal bevel gebruikt, moeten deze pakketten van binnenuit komen. Als u de ip nat buiten opdracht gebruikt, moeten deze pakketten aan de buitenkant zijn begonnen.

De statische NAT vereist geen pakketten om door de router te worden geschakeld, en de vertalingen worden statistisch in de vertaaltabel ingevoerd.

### <span id="page-5-0"></span>Gerelateerde informatie

- [NAT vaak gestelde vragen](/c/nl_nl/support/docs/ip/network-address-translation-nat/26704-nat-faq-00.html)
- [Technische ondersteuning Cisco-systemen](http://www.cisco.com/cisco/web/support/index.html?referring_site=bodynav)